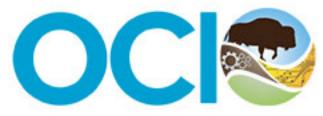

U.S. Department of the Interior Office of the Chief Information Officer

# Active Directory Federation Services (ADFS) Relying Party Trust (RPT) Request Form User Manual

# Contents

| ADFS Request Form User Manual Description:                                             |
|----------------------------------------------------------------------------------------|
| Section 1: Requesting Party Information                                                |
| Section 2: New Relying Party Trust vs. Modification to an Existing Relying Party Trust |
| Section 3: "New" Relying Party Trust (RPT)7                                            |
| Section 3a) Security Related Questions7                                                |
| Section 3b) Application/service external to the DOI8                                   |
| Section 3c) SAML 2.0 Requirement9                                                      |
| Section 3d) Hard Stops10                                                               |
| Section 3e) Metadata11                                                                 |
| Section 3f) Certificate Signing and SHA-256 Requirement12                              |
| Section 3g) LDAP Attributes                                                            |
| Section 3h) Transforming Claims14                                                      |
| Section 3i) Custom Claims15                                                            |
| Section 3j) Authorization Rules16                                                      |
| Section 3k) Test URLs17                                                                |
| Section 3I) Request to Maintain a Test Environment18                                   |
| Section 3m) Form End19                                                                 |
| Section 4) Modification to an "Existing" Relying Party Trust (RPT)20                   |
| Section 4a) Modification Requirements21                                                |
| Section 5) Where to locate ADFS request form required information:22                   |

# ADFS Request Form User Manual Description:

This user manual is designed to assist Requesting Parties/Federated Partners with understanding what information is requested and/or required to complete an Active Directory Federation Services (ADFS) Relying Party Trust (RPT) request via the intake request form. This document is broken into the following sections;

- Section 1, is required for all requests;
- Section 2, describes the difference between a "new" or "modification" of an existing relying party trust request
- **Section 3,** describes what's requested and/or required if you'll be submitting a new relying party trust request;
- Section 4, describes what's requested and/or required if you'll be submitting a modification to an existing relying party trust request;
- **Section 5,** provides helpful information if you're not sure who can provide the requested and/or required information being requested in the form.

### Section 1: Requesting Party Information

A **DOI Sponsor** is an internal DOI federal point of contact representing the Requesting Party. This role is specifically used if an external requesting party needs access to the DOI ADFS environment, but does not have a DOI Active Directory account.

> Press **"Next"** to continue. If you have left a required field blank, you will not be able to continue until it is filled out.

|   | Name (First and Last)                                                                                                    | <ul> <li>All questions</li> <li>a red asterisk</li> <li>in order to press</li> </ul> | are required     |                                                                                                    |  |
|---|----------------------------------------------------------------------------------------------------|--------------------------------------------------------------------------------------|------------------|----------------------------------------------------------------------------------------------------|--|
| t | Telephone number *                                                                                                    |                                                                                      |                  | d the <b>"help text"</b>                                                                              |  |
|   | Your answer Your DOI Bureau/Office *                                                                                                    |                                                                                      | provide imp      | question. This will<br>portant information<br>vhat is being asked.                                    |  |
|   | Please provide your DOI Bureau or Office name, exampl<br>represent the Bureau or Office that this request is being<br>Your answer                 | e: OCIO/ BSEE. Your Bureau<br>submitted on behalf of.                                | or Office should |                                                                                                    |  |
|   | DOI Sponsor *<br>The DOI Sponsor should be the name of the individual v<br>or the individual who is responsible for the application/<br>employee. |                                                                                      |                  | The form is <b>dynamic</b> , and will<br>take you to certain sections<br>based on your answers. Don't |  |
|   | Your answer                                                                                                    |                                                                                      |                  | be overwhelmed by the<br>number of sections. They are<br>not all required.                            |  |
|   | NEXT                                                                                                    |                                                                                      | Page 1 of 31     |                                                                                                    |  |

| Technical Point of Contact                                                                                                    |                                 |               |
|----------------------------------------------------------------------------------------------------|---------------------------------|---------------|
| The technical point of contact should be the individual that c regarding this request.                                                               | an answer technical questions   |               |
| Is the Technical Point of Contact the same of this form? *                                                                                           | person as submitter             |               |
| O Yes                                                                                                    |                                 |               |
| O No                                                                                                    | Technical POC Contac            | t Information |
|                                                                                                    | First and Last Name *           |               |
|                                                                                                    | Your answer                     |               |
| If there is a point of contact that<br>has a more technical knowledge<br>of the ADFS RPT requirement,<br>please provide their contact<br>information | Telephone Number<br>Your answer |               |
|                                                                                                    | Email Address *                 |               |
|                                                                                                    | Your answer                     |               |

Section 2: New Relying Party Trust vs. Modification to an Existing Relying Party Trust

A **new** Relying Party Trust refers to a request that has never been deployed into a production environment with the Department of the Interior by the Requesting Party organization

| The types of questions<br>received will vary greatly<br>based on the selection<br>made here | Description *         Application Request Function/Description         Your answer         Description for RPT or Modification to an existing RPT *         Select "new" for RPTs that have never been in an ADFS test or production environment. Select "modify" for RPT requests that have already been developed in a test or production environment.         New         Modify         BACK       NEX         Never submit passwords through Google Forms. | An existing RPT refers to a<br>current Relying Party Trust<br>that requires some<br><b>modification</b> (for example<br>additional claims, a change in<br>authentication rules, etc.). |
|---------------------------------------------------------------------------------------------|----------------------------------------------------------------------------------------------------|----------------------------------------------------------------------------------------------------|

Section 3: "New" Relying Party Trust (RPT) details what's necessary to complete a new RPT request.

If you are interested in submitting a modification to an existing RPT, please go to:

## Section 3: "New" Relying Party Trust (RPT)

Section 3a) Security Related Questions

Does this service have Authorization to Operate (ATO)? This information can typically be obtained by the requesting bureau/office security department. Additional questions regarding your ATO will be asked in the ADFS Risk Assessment Template/Questionnaire. If you have a conditional ATO, please select "yes."

) Yes

No

O No

This is not a mandatory question, but an **Authorization to Operate** (ATO) is required before your application can go into Production.

Have you filled out and submitted an ADFS Risk Assessment Template / Questionnaire? \* If you have not, you will receive a request to complete after the successful submission of this form. For more information please see "ADFS Risk Assessment Template / Questionnaire" FAQ.

If you have not yet filled out an **ADFS Risk Assessment**, then one will be sent to you after completion of the ADFS request form is reviewed. If you are unsure, please select **No**.

#### Section 3b) Application/service external to the DOI

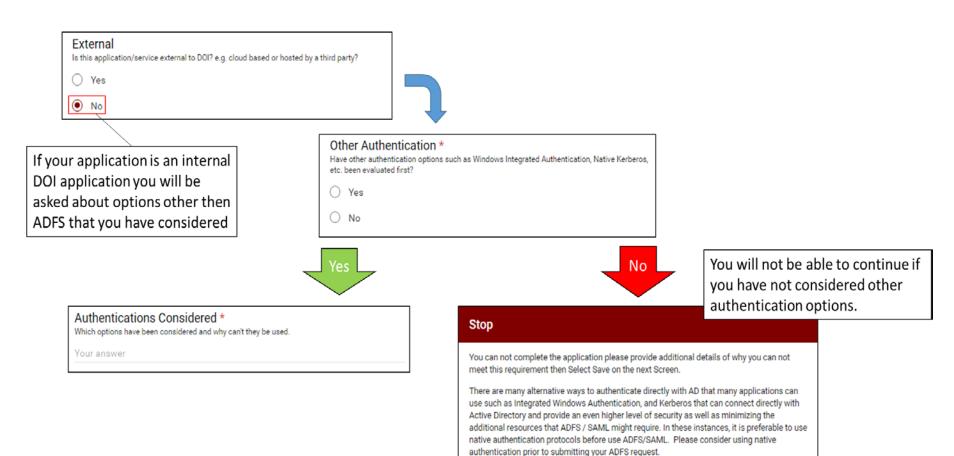

An **application is required to support SAML 2.0** in order to obtain a Relying Party Trust with the DOI. SAML permits DOI to make assertions regarding the identity, attributes, and entitlements of user account to an external web service. Adoption of SAML is central to the agency's successful implementation of the Federal Identity, Credential, and Access Management (FICAM) strategy and corresponding two-factor PIV authentication requirements for cloud-based web applications and services. For more information regarding this requirement please see the memo "Mandatory use of Security Assertion Markup Language (SAML) 2.0 Standard for Cloud-Based, Web Application Authentication Information Exchange."

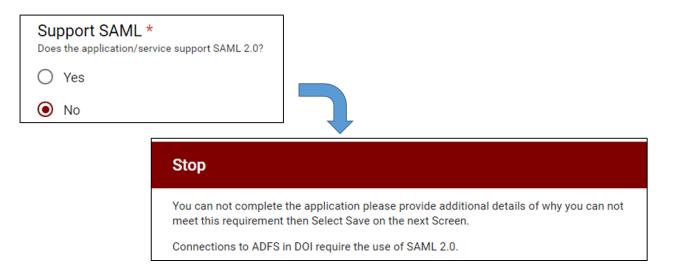

# Active Directory Federation Services (ADFS) RPT Request Form

Your email address (amelia\_phillips@ios.doi.gov) will be recorded when you submit this form. Not you? Sign out

#### STOP

If you have reached this page you will be unable to submit this record for processing. Please see the following website for information on why your application can not be processed: You

can go to the next page and select submit to save your work. <u>https://www.doi.gov/ocio/customers/what-ADFS-does</u> <u>https://www.doi.gov/ocio/customers/need-more-information</u> If you receive a hard stop, you will be able to save your responses to come back and finish it later if applicable.

# Submit: Will NOT be Processed If you click submit your record will be sent to you with an edit link to modify your saved record. A copy of your responses will be emailed to amelia\_phillips@ios.doi.gov. BACK SUBMIT Page 33 of 33

You can follow these links for more information, or to submit a question.

#### Section 3e) Metadata

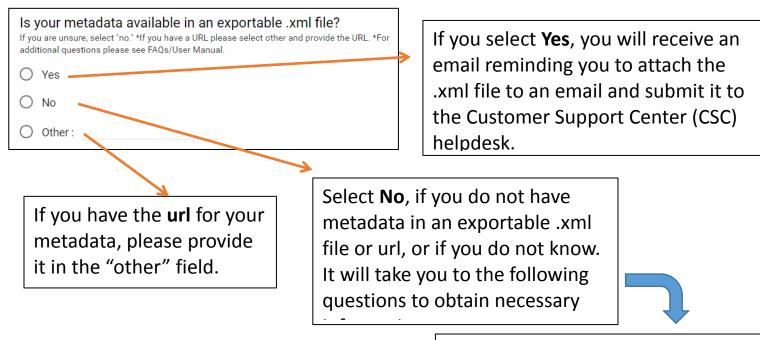

#### Endpoint URL \*

What is the Service Provider (SP) Endpoint URL? (Must be Valid URL starting with https://)

Your answer

#### What is the Relying Party ID (RPId)? \*

The RPId is located in the Metadata and is how application identifies itself to ADFS. It's often a the URL used to access the application. For additional questions please see FAQs/User Manual.

Your answer

#### Redirect \*

Are there any redirect URLs required such as specific logout, etc.?

O Yes

O No

#### Section 3f) Certificate Signing and SHA-256 Requirement

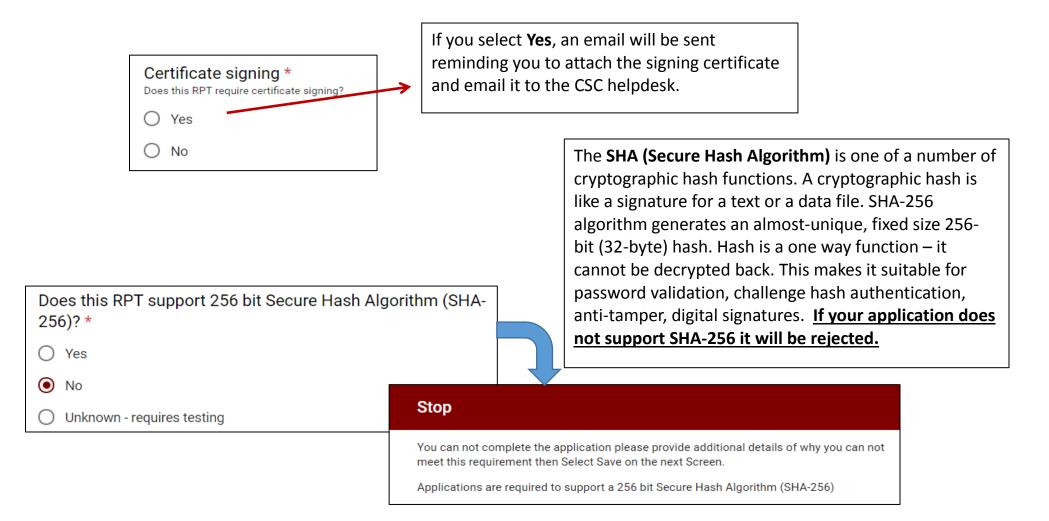

You can use **Send LDAP Attributes as Claims Rules** when you want to issue outgoing claims that contain actual Lightweight Directory Access Protocol (LDAP) attribute values that exist in an attribute store and then associate a claim type with each of the LDAP attributes. For more detailed information see: <u>https://technet.microsoft.com/en-us/library/ff678048(v=ws.11).aspx</u>

#### LDAP Attributes/Outgoing Claims \*

What attributes are required as outgoing claims, please fill out the specifications as illustrated on a separate line for each attribute. LDAP Attributes ----> OUTGOING CLAIM

User-Principal-Name ----> Name ID

To answer this question note the example below:

|                                  | Mapping | g of LDAP attributes to outgoing claim type | s:                                               |               |               |
|----------------------------------|---------|---------------------------------------------|--------------------------------------------------|---------------|---------------|
|                                  |         | LDAP Attribute (Select or type to add more) | Outgoing Claim Type (Select or type to add more) |               | ^             |
|                                  |         | User-Principal-Name 🗸                       | Name ID                                          | ~             |               |
| Ex: User-Principal-Name> Name ID | [       | Given-Name 🗸                                | Given Name                                       | $\overline{}$ | =             |
|                                  |         | Sumame v                                    | Sumame                                           | ~             |               |
|                                  |         | E-Mail-Addresses 🗸                          | E-Mail Address                                   | ~             |               |
|                                  | •       | extensionAttribute5 🗸 🗸                     | extensionAttribute5                              | ~             | $\overline{}$ |
|                                  |         |                                             |                                                  |               | Ť             |

You can use **Transforming Claims** rules when you need to map an incoming claim type to an outgoing claim type and then apply an action that will determine what output should occur based on the values that originated in the incoming claim. When you use this rule, you pass through or transform claims that match the following rule logic, based on either of the options that you configure in the rule, as described in the following table. For more detailed information please see: https://technet.microsoft.com/en-us/library/ee913567(v=ws.11).aspx

| Transforming Claims *<br>Does the RPT require any transforming of claims? Please check all that apply and use the other<br>field to enter any claims that are not listed. |
|----------------------------------------------------------------------------------------------------|
| E-mail to Name ID                                                                                                    |
| UPN to Name ID                                                                                                    |
| None required                                                                                                    |
| Other:                                                                                                    |

#### Section 3i) Custom Claims

You write a **custom claim** rule in Active Directory Federation Services (AD FS) using the claim rule language, which is the framework that the claims issuance engine uses to programmatically generate, transform, pass through, and filter claims. By using a custom rule, you can create rules with more complex logic than a standard rule template. For more detailed information please see: <u>https://technet.microsoft.com/en-us/library/ee913558(v=ws.11).aspx</u>

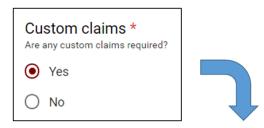

#### What custom claims are required?

Please use this space to enter the claim rule language below. Please describe and paste your claim language if you have it.

Your answer

#### Section 3j) Authorization Rules

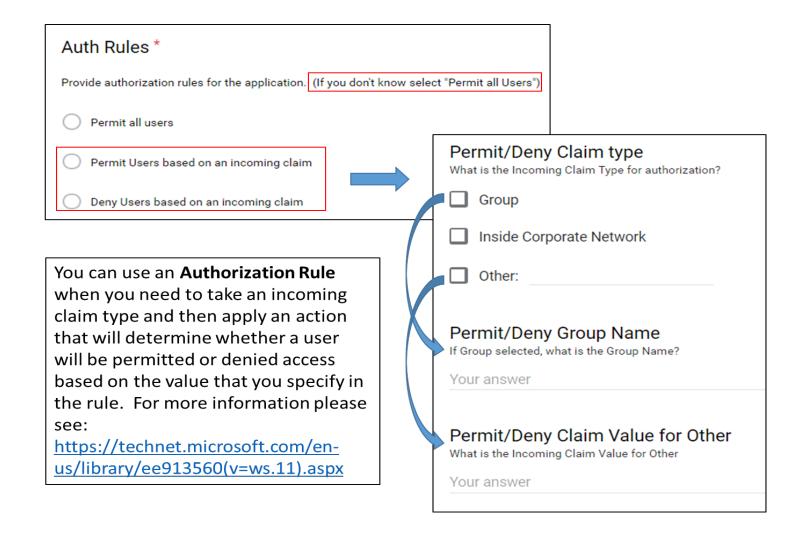

# Section 3k) Test URLs

| Are Test URLs the same as Production? * |
|-----------------------------------------|
| (If you don't know select yes)          |

O Yes

No

This question is asked in order to prevent you from having to enter information in twice.

The Test Environment is where all requirements are tested prior to going live to ensure that all requirements are met, there are no bugs in the code, etc. One all testing is complete the application can go live, by being placed in a Production Environment.

| Endpoint URL *<br>What is the Service Provider (SP) Endpoint URL for test?                                     |
|----------------------------------------------------------------------------------------------------|
| Your answer                                                                                                    |
| Relying Party *<br>What is the Relying Party ID URLs for test?                                                 |
| Your answer                                                                                                    |
| Redirect URL<br>Are there any redirect URLs required for test?                                                 |
| Your answer                                                                                                    |
| Testing Request *<br>Are you requesting a test/dev environment to be maintained post deployment to production? |
| O Yes                                                                                                    |
| O No                                                                                                    |

#### Section 3I) Request to Maintain a Test Environment

# Testing Request \*

Are you requesting a test/dev environment to be maintained post deployment to production?

Yes

O No

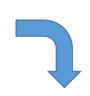

If you would like a Test Environment maintained after your application has gone into Production, you will give more information here.

| How long should Test Environment be maintained? |
|-------------------------------------------------|
| ○ 1 week                                        |
| ◯ 2 weeks                                       |
| O 1 month                                       |
| Ongoing                                         |
| O Other :                                       |

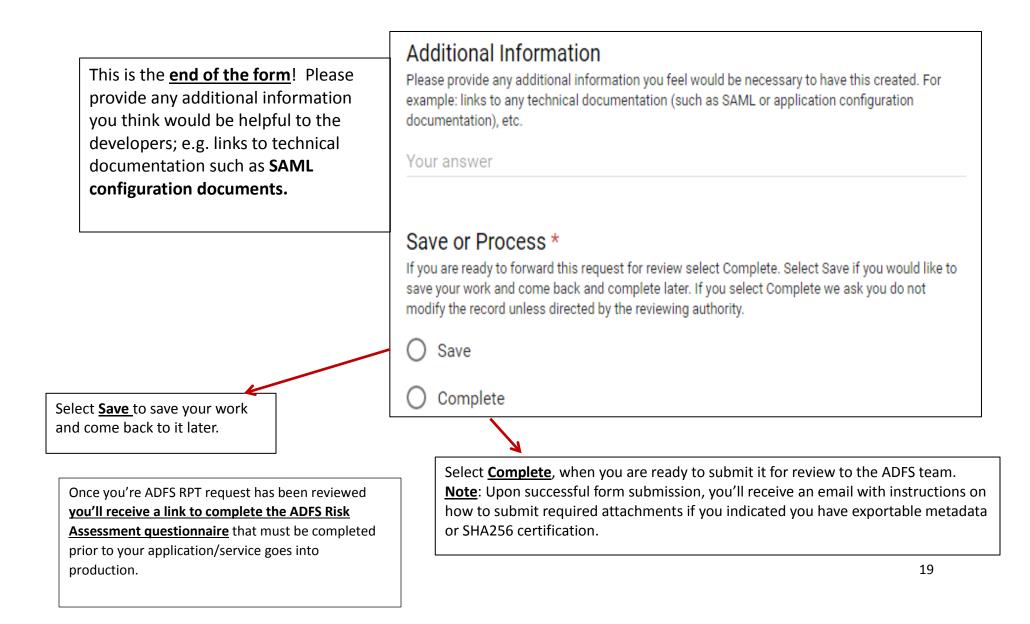

# Section 4) Modification to an "Existing" Relying Party Trust (RPT)

What is the name of the application and RPid that needs to be modified? \* The RPId is located in the Metadata and is how application identifies itself to ADFS. It's often a the URL used to access the application. For additional questions please see FAQs/User Manual. Your answer

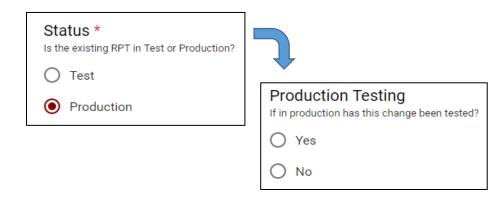

The RPid is located in the Metadata, and is how the application identifies itself to ADFS. It is often the URL used to access the application.

The Rpid can be provided by whoever configured the application to SAML (this is often, but not always the vendor).

#### Section 4a) Modification Requirements

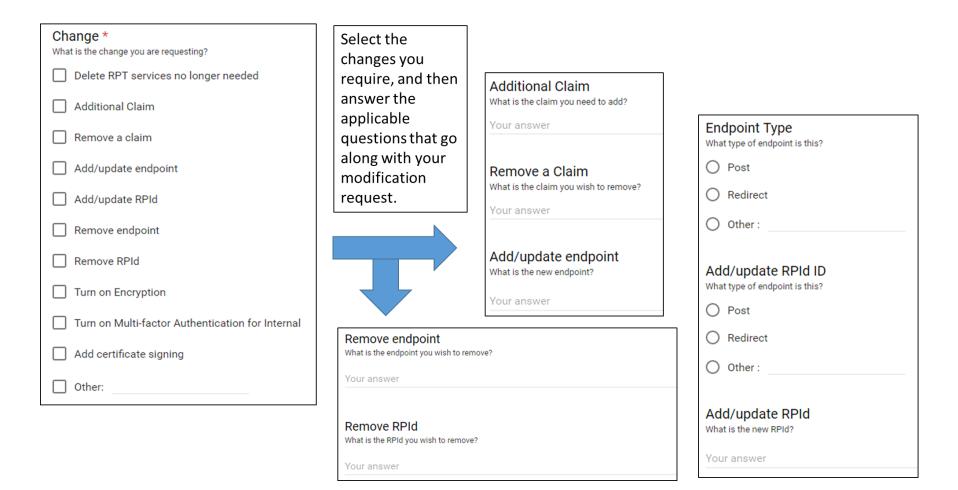

# Section 5) Where to locate ADFS request form required information:

If you're not sure where to acquire the requested and/or required information to submit the ADFS RPT request form, please refer to the below table.

| Information                       | Where to locate:                                                                                                   |
|-----------------------------------|----------------------------------------------------------------------------------------------------|
| Authorization to Operate          | Your bureau's security office would have the application/system's ATO. The ATO refers to permission                |
| (ATO)                             | for a product to be used in an existing system.                                                                    |
| Metadata                          | The vendor or application developer can provide this information. Metadata is defined as the data                  |
|                                   | providing information about one or more aspects of the data; it is used to summarize basic                         |
|                                   | information about data which can make tracking and working with specific data easier.                              |
| Does Application Support<br>SAML? | The vendor or application developer can provide this information                                                   |
| Does Application Support SHA-256? | The vendor or application developer can provide this information                                                   |
| Test URLs same as                 | The bureau/office point of contact or the vendor should have this information                                      |
| Production URLs                   |                                                                                                    |
| The RPid                          | The RPid is located in the Metadata, and is how the application identifies itself to ADFS. It is often the         |
|                                   | URL used to access the application.                                                                                |
|                                   | The Rpid can be provided by whoever configured the application to SAML (this is often, but not always the vendor). |
| Custom claim rule                 | A claim rule that you author using the claim rule language to express a series of complex logic                    |
|                                   | conditions. You can build custom rules by typing the claim rule language syntax in the Send Claims                 |
|                                   | Using a Custom Rule template.                                                                                      |
| Where can I find help             |                                                                                                    |
| configuring ADFS 3.0 to           |                                                                                                    |
| communicate with SAML             | Please follow this link for detailed instructions:                                                                 |
| 2.0?                              | http://wiki.servicenow.com/index.php?title=Configuring ADFS 3.0 to Communicate with SAML 2.0                       |
| Where can I find help             |                                                                                                    |
| configuring ADFS 3.0 to           | Please follow this link for detailed instructions: <u>https://doc.arcgis.com/en/arcgis-</u>                        |
| communicate with Esri             | online/reference/configure-adfs.htm                                                                                |

| ArcGIS Online?        |                                                                                               |
|-----------------------|-----------------------------------------------------------------------------------------------|
| Where can I find help |                                                                                               |
| configuring SAML for  | Please follow this link for detailed instructions: <u>https://support.onelogin.com/hc/en-</u> |
| WordPress?            | us/articles/204353160-Configuring-SAML-for-WordPress                                          |